$N74 - 111620$ 

## AN INTERACTIVE NASTRAN PREPROCESSOR

## By Willianna W. Smith NASA Langley Research Center

## **SUMMARY**

This paper describes a Langley Research Center version of NASTRAN Level 15.1.0 designed to provide the analyst with an added tool for debugging massive NASTRAN input data. The program checks all NASTRAN input data cards and displays on a CRT scope the graphic representation of the undeformed structure. In addition, the program permits the display and alteration of input data and allows reexecution without physically resubmitting the job. Core requirements on the CD<sub>v</sub> 6000 computer are approximately 77 000 octal words of central memory.

### INTRODUCTION

As most NASTRAN users have discovered, there are input data errors made in defining a structure which are not illegal to the system but which will produce a rather oddly shaped graphic representation and erroneous analysis. It is imperative, therefore, that the structural plotter output be viewed before the user can be assured that his input data do not displace grid points or omit members. For a complex structure, it may be necessary to observe the picture from several orientations.

Motivated by the need for a complete checkout of structure-defining input data in the most rapid and efficient manner, development of an interactive type preprocessor was undertaken. Since the computer program described in reference 1 was already in existence, the decision was made to adapt it to the interacting CDC 250 CRT system. The Interactive NASTRAN Preprocessor Level 12.1.0 resulted from this adaptation. The NASTRAN portion has since been updated to Level 15.1.0.

The NASTRAN program and interactive graphic software used in the Interactive NASTRAN Preprocessor are designed to operate on the CDC 6600 computer at LRC, but the ideas are applicable to other NASTRAN computers.

#### PROGRAM DESCRIPTION

The following changes were made in the existing computer program  $(ref. 1)$ :

1. NASTRAN routines<sup>2</sup> altered:

 $1$ Description of routines may be found in reference 2.

PRECEDING PAGE BLANK NOT FILMED

641

「ある! あいのは、 のかいの

**NAME** MODIFICATION **NASTRAN** Tape 4 declared **XSEM1** Added capability of displaying message on screen IFP1D Error "Plot Tape Not A Physical Tape" made nonfatal SGINOFF Plot file written on Tape 4 XSEM2 Added capability of displaying messages on screen Added labeled COMMON block with plot loop flag Added call to CRTPLOT subroutine Added statement to change a DMAP instruction parameter if plot loop flag set **PLOT** Test for physical tape ignored **PROCES** Added labeled COMMON block to hold view angles for display and alteration Add statements to save and restore view angles LD50 Additions made to allow looping through PLTSET and PLOT instructions if angles altered and reexecution requested (appendix A)

2. Subroutine CRTPLOT (appendix B) was coded to read the NASTRAN General Purpose Plotter output file and translate it for display on the CDC 250 CRT terminal  $(fig. 1).$ 

**ADVERSE** 

3. Interactive graphic routines<sup>2</sup> added to program:

SEMSAGE (same as MESAGE) **RSHFT** 

<sup>2</sup>See Langley Research Center Computer Programing Manual, Vol. II, Sections 3.2 and 3.11.

CDC250

**NEXT** 

SPACK (same as PACK) SLOCATE (same as LOCATE)

**UNPK** 

**CNTRLN** 

**CREATEF** 

DECOD1

DECOD2

**DROUTE** 

**EXOR** 

I03

**NOTATE** 

**PLOTSW** 

PLT9999

TRUNCL

**SAVPLOT** 

**XMIT** 

**SCAN** 

بديعا يلاي الأ

**LODTBL** DECOD3

**PLT250** 

DECOD4

HOGWASH

**WARTHOG** 

**SCREEN** 

PLT000

**KEYBORD** 

**CRT250** 

**SPCMAT** KGLER

**LOADADR** 

CALPLT

**WHERE** 

ENCOD2

**STRCALL** 

4. Modifications were made in the graphic routines where data statements were used to enter values for variables in labeled COMMON. Restrictions in the CDC Linkage Editor necessitated replacing the data statements with a Block Data subprogram.

5. Overlay structure (appendix C) was adjusted to incorporate graphic routines and subroutine CRTPLOT, which were added.

CAPABILITIES OF THE INTERACTIVE NASTRAN PREFROCESSOR

The Interactive NASTRAN Preprocessor has the following capabilities:

1. Analyzes all input data.

"我说,事实了。"

2. Displays the graphic representation of the undeformed structure on intervalsed  $\left| \right|$ the CDC 250 CRT Scope.

i ! I t

3. The alphanumeric keyboard<sup>3</sup> on the CRT console provides a means for displaying the input and altering the input data.

4. Loops through the PLTSET and PLOT modules when only the view angle is altered are accomplished within the DMAP sequence of instructions. The is altered a<sub>p</sub> accomplished within the Drug sequence of instructions. The program EDIT \_ initiates restarts when other input data are changed.

5. The CRT function keyboard has such options as (a) positive and negative magnification of the total display or a part of the display; (b) recording the plot vector file for postprocessing permanent hard copies; and (c) producing nonpermanent hard copies on a connected hard copy unit.

6. Executable in approximately 77 000 octal words of central memory.

LIMITATIONS OF THE INTERACTIVE NASTRAN PREPROCESSOR

The Interactive NASTRAN Preprocessor has the following limitations:

1. Operational on CDC 6000 Computer complex at LRC; however ideas are applicable to other NASTRAN computers.

2. Displacement approach must be used.

i (**c**) producing n**o**np**e**rma**n**ent hard copies on a connected hard unit.

I 6**.** Ex**e**cutable in approximately 77 000 octal words of central memory.

**3**. **Doe**s **no**t c**o**ntain NA**S**TRAN ch**e**ckp**o**i**n**t or restart capabilities.

4. No punch output available.

5. Alterations to input data are made internal to the computer only; therefore, the user should make note of modifications so that he may make **app**ro**p**ri**a**t**e** changes i**n** t**he ph**y**s**ica**l** deck.

## **O**P**E**R**ATIO**NA**L I**NSTR**UCTIO**NS

**Th**e i**n**teractive NAS**T**RAN progra**m** i**s h**o**us**e**d** o**n** a **d**ata ce**ll** a**nd** r**eq**uires no **ph**ysical tape**s** unle**s**s the user **w**ishes to **s**ave the **p**lot vector file for **p**er**m**a**n**e**n**t **ha**rd co**p**ies. **T**he ED**IT p**rogr**a**m is also house**d** on a d**a**ta cell.

5**L**a\_ley Researc**h C**e**n**ter **C**om**p**uter Pr**o**grami**n**g Ma**nu**al, Vol. **II** ,**"S**ection **3**.6. "**'**

\_**Lan**gley R**e**s**ear**ch **Cen**t**e**r Sim**u**l**a**tio**n** Ma**nua**l, S**e**ctio**n** 222**1**.1.

1. Deck Setup Col. 68 Col. 78  $JOB_1$  ............................  $\mathbf x$  $\mathbf x$  $FETCH(Cl103, XXX, BINARY, EDITION)$  XXXX = data cell  $\mathbf x$ LOAD (EDIT)  $\mathbf x$ EXECUTE (BLOCKCC)  $\mathbf x$ COMMENT.  $\mathbf{x}$ COMMENT. END CONTROL BLOCK  $\mathbf x$ REQUEST, CRTTPE, CD. PLEASE ASSIGN XX XX = CRT No. FETCH (D3790, XXXX, BINARY, PREF1)  $XOX = data cell$ NORFL. LINECNT (10000) PREF1. CATLOG (PREF) COMMENT. END SETUP BLOCK PREF. REWIND (SAVPLT) COPYBF (SAVPLT, TEMP) Required if hard copy plots desired BKS (TEMP, 1) LOAD (EDIT) COMMENT. END EXECUTE BLOCK FETCH (POO77, XXXX, BINARY, DDIPRO) DDI, 80 Postprocessor Required for hard copy for REWIND (TEMP) plots REWIND (SAVPLT) DDIPRO (INITIALS, BLDG. NO., Livision initials, zero) COMMENT. END STOP BLOCK EXIT.

Ŷ,

计子

 $\mathbf{e}^*$ 

**i. Deck Se**t**v**\_ **(c**o**ntinued) C**o**l. 68 Col. 78**

*4*

**LO**A**D (EXIT)**

EXECUTE (RESTART)

**COMMENT. END** R**EST**AR**T B**LO**CK**

End of **rec**o**rd** c**ard**

**N**A**STR**A**N data de**c**k**

**End** of fi**le** card

## 2. Input

Input data are the same as for a regular MASTRAN run with the exception **tha**t **the u**s**er** m**u**st **reques**t NA**STPLT output on** t**he PLOTT**E*R* **case control c**ar**d,**

## *\** **3**. **Outer**

!

!

The Prog**ra**m **produ**c**e**s t**he normal** \_ p**r**i**nted output** f**ro***m* t**he** P**re**fac**e** ar**ea o**f **the pro**g**ram and** f**ro**m **the** st**ructural plot** m**odule. The** g**raphic repre**s**entation o**f **the unde**f**or**m**ed** s**t**ru**ct***u***re** is **d**is**played on** t**h**e **C***R***T a**s it is b**e**i**ng generated. Plo**ts m**ay be re**c**orded** f**or ob**t**a**i**n**i**n**g **hard copie**s **on one o**f **the ava**i**lable** p**lo**t**ter**s **by depre**s**s**i**n**g t**he appropr**i**ate funct**i**on key on the C***R***T con**s**ole.** Th**e proper po**a**tprooes**s**or control c**ar**d**s m**u**s**t ha**v**e been included** i**n** t**he** c**ard deck.**

**Since chan**ge**s** ar**e** m**ade** i**ntern**al t**o the c**om**puter only,** t**he u**s**er** s**hould** m**ake note o**f **any** s**uch** m**od**ifi**ca**ti**on**s s**o that he** c**an** m**ake** t**he** a**ppropr**iat**e** c**hange**s i**n the phy**sical **de**c**k**.

# ${\small \bf APPENDIX \;\; A}$

# NASTRAN ROUTINE LD50

 $\varphi\to\pi$  $\bullet$ 

سيدر بر

 $\mathbf{r}$ 

## FOR INTERACTIVE NASTRAN PREPROCESSOR

FORTRAN Code for Subroutine LD50

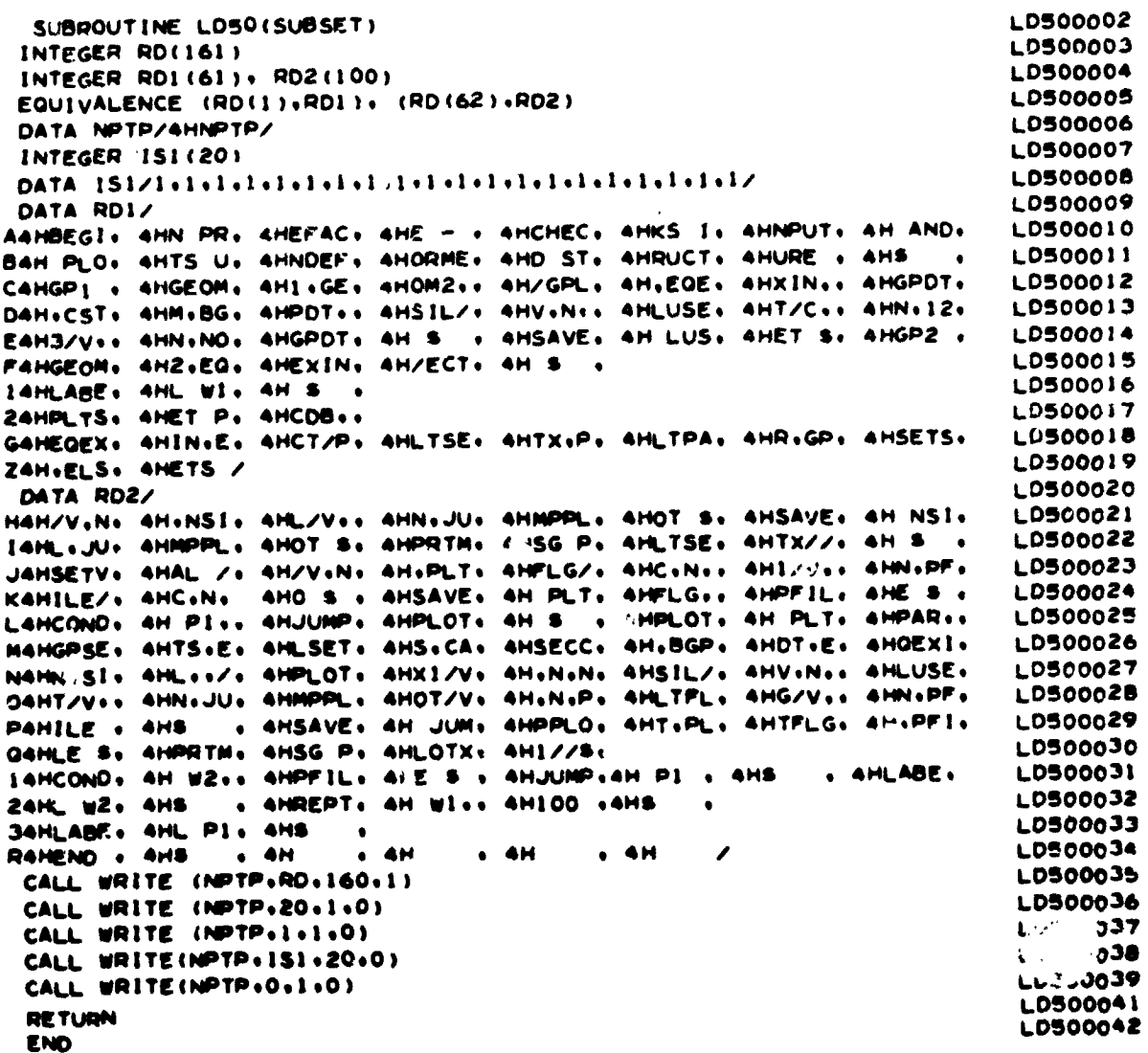

 $\pmb{l}$  $\overline{a}$ ŧ  $\frac{1}{2}$ 

NASTRAN Source Program Compilation

 $\gamma$  $\bullet$ 

 $\ddot{\phantom{0}}$ 

ţ

# DMAP-DMAP INSTRUCTION

 $\frac{1}{1}$ ł,

**Manufacturer** 

 $\ddot{\phantom{0}}$ 

 $\cdot$ 

**CONTRACTOR** 

4

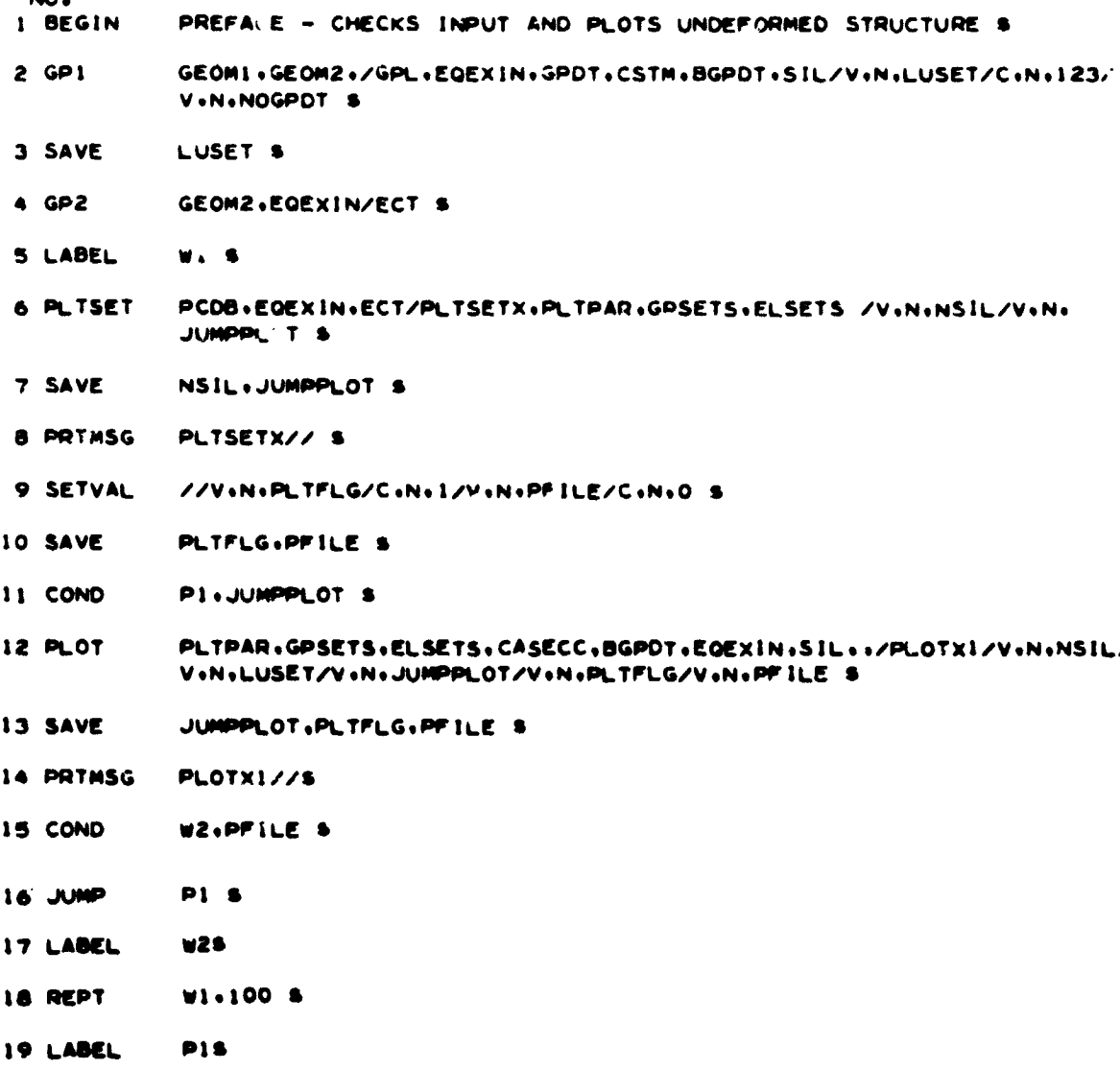

20 END

#### APPENDIX B

#### FORTRAN CODED SUBROUTINE CRTPLOT

SUBROUTINE CRTPLOT **CRT0002** COMMON/SPEC/NVIEW.CALPHA.CBETA.CGAMMA CRT0003 COMMON/CRT/NCRT CRT0004 DIMENSION A(30)+ID(2) **CRT0005** DIMENSION IANS(30) **CRT0006** DIMENSION STRING(60) CRT0007 INTEGER PC.CI.TEN CRT0008 DATA ID/3HWWS.8HBIN 2058/ **CRT0009** DATA STRING/ CRT0010 1 1H0+1H1+1H2+1H3+1H4+1H5+1H6+1H7+1H8+1H9+1HA+1H8+1HC+1H0+1FE+1HF CRT0011 2. IMG.INH.IMT.IMJ.IMK.IML.IMM.IMN.IMO.IMP.IMQ.IMR.IMS.IMT.IMU.IMV CRT0012 3. 1Hw.1HX.1HY.1HZ.1H(.1H).1H+.1H-.1HF.1H/.1H=.1H..1H..1H..1H\$.1H-.1H CRT0013  $4.1240/$ CRT0014 EQUIVALENCE (IANS(I)+IS2)+ (IANS(2)+IS3)+ (IANS(3)+IS4)+ (IANS(4)+ CRT0015 11R0), (IANS(5),IR1), (IANS(6),IR2), (IANS(7),IR3), (IANS(8),IR4), CRT0016 2(IANS(9)+CI)+ (IANS(10)+PC)+ (IANS(11)+IU2)+ (IANS(12)+IU3)+ CRT0017 3(IANS(13), IU4), (IANS(14), ITO), (IANS(15), ITI), (IANS(16), IT2), **CRTOO18** 4(IANS(17)+IT3)+ (IANS(18)+IT4)+ (IANS(19)+IS0)+ (IANS(20)+IS1)+ **CRT0019** 5(JANS(29)+IU0)+ (JANS(30)+IU1) **CRT0020**  $NVIEW = 0$ **CRT0021** NCRT=0 CRT0022 NFIRST = 0 CRT0023 REWIND 4 **CRT0024** WRITE(6+1001) **CRT0025** 1001 FORMAT(1H1) **CRT0026**  $TEN = 10$ **CRT0027** MASK = 778 CRT0028 CALL CDC 250 **CRT0029** CALL CALPLT(0+0+3) **CRT0030** CALL SMESAGE(1+35HBEGIN EXECUTION OF CRT PLOT PROGRAM+35) CRT0031 CRT0032 CALL PARAMS CALL PARAMS (SLALPHA+CALPHA+4LBETA+CBETA+SLGAMMA+CGAMMA) CRT0033 **CRT0034** 800 READ(4) A IF(EOF+4) 99+10 **CRT0035** CRT0036 CONT INVE  $13$ DO 1 1=1,30,3 CRT0037 CRT0038  $L = 1+2$ CRT0039  $\bar{K} = 0$ **CRT0040** DO 15 N=I.L CRT0041 DO 15 J=1.10 CRT0042  $K = K + 1$ IF(J.EQ.1) GO TO 17 CRT0043 **CRT0044** CALL RSHET(A(N)+6) CRT0045 17 IANS (K) = (A(N) +AND+MASK) **CRT0046 15 CONTINUE**  $IF(PC*GT*6)$   $PC*PC*10$ CRT0047 IF(PC+EQ+0+OR+PC+EQ+2+OR+PC+EQ+3) GO TO 300 CRT0048  $R = TEN+ (TEM+ (TEM+ (TEM+IR4) + IR3) + IR2) + IR1) + IR0$ **CRT0049**  $S = TEN+ITEN+ITEN+ITEN+IS4 + IS31+IS21+IS11+IS0$ **CRT0050**  $T = TEN+1TEN+(TEN+1TEN+1T+1T3)+1T2)+1T1)+1T0$ CRT0051 U = TEN\*(TEN\*(TEN\*(TEN\*IU4 +IU3)+IU2)+IU1)+IU0 **CRT0052 CRT0053** 300 NC =  $PC+1$ **CRT0054** GO TO (401+402+403+404+405+406+406)+ NC **CRT0055**  $C+$ C# PLOT COMMAND IS NO OPERATION **CRT0056** CRT0057  $C +$ **CRT0058** 401 GO TO 1 **CRT0059 CRTOO60** C# PLOT COMMAND IS START NEW PLOT

Ţ,

 $\mathbf{S}_t$ 

建筑线

「地震の一番の のうちゃん あんかん

美海

 $\mathbf{v}^{\star}$ 

```
ceCRT0061
  402 PLOTID = R
                                                                            CRT0062
      XML = 0.0CRT0063
      YMIN = 0.0CRT0064
      XMAX = SCRT0065
      YMAX = TCRT0066
      XSCALE = 10.0/XMAX
                                                                            CRT0067
      YSCALE = 10.0/YMAX
                                                                            CRT0068
      GO TO 1
                                                                            CRT0069
                                                                           CRT0070
C +C* PLOT COMMAND IS SELECT CAMERA
                                                                            CRT0071
C +CRT0072
  403 GO TO 1
                                                                            CRT0073
C+CRT0074
C# PLOT COMMAND IS SKIP TO A NEW FRAME
                                                                            CRT0075
C +CRT0076
  404 CONTINUE
                                                                           CRT0077
      IF (NEIRST.EQ.0) GO TO 4041
                                                                            CRT0078
      CALL CALPLT (0,0,-3)CRT0079
      CALL SMESAGE(1+32HTO RECORD PLOT+ DEPRESS FN KEY 6+32)
                                                                           CRT0080
      CALL SMESAGE(1,34HTO CLEAR PICTURE, DEPRESS FN KEY 2,34)
                                                                            CRT0081
      CALL SMESAGE(1+37HTO GO TO NEXT FRAME+ DEPRESS FN KEY 3+37)
                                                                           CRT0082
      CALL CALPLT (12*0*0*-3)CRT0083
      CALL SMESAGE(1+30HHIT KEY 45 TO END PLOT PROGRAM+30)
                                                                            CRT0084
      CALL SMESAGE(1+39HHIT KEY 47 TO RE-DISPLAY PREVIOUS PLOTS+39)
                                                                            CRT0085
      CALI. SMESAGE(1+38HHIT ANY OTHER KEY TO CONTINUE PLOTTING+38)
                                                                            CRT0086
      CALL NEXT(N)
                                                                           CRT0087
      IF(N.EQ.45) GO TO 99
                                                                            CRT0088
      IF(N.EQ.47) GO TO 199
                                                                           CRT0089
      GO TO 1
                                                                           CRT0090
 4041 CONTINUE
                                                                           CRT0091
      NFIRST = 1
                                                                           CRT0092
      GO TO 1
                                                                           CRT0093
C+CRT0094
C# PLOT COMMAND IS TYPE A CHARACTER
                                                                           CRT0095
C+CRT0096
  405 X = R*XSCALE
                                                                           CRT0097
      Y = S#YSCALE
                                                                            CRT0098
      CALL NOTATE(X+Y++1+STRING(CI)+0+0+1)
                                                                           CRT0099
      GO TO 1
                                                                           CRT0100
C +CRT0101
C# PLOT COMMAND IS DRAW A LINE OR AN AXIS.
                                                                            CRT0102
C+CRT0103
  406 CONTINUE
                                                                           CRT0104
      X1 = R*XSCALE
                                                                           CRTO10S
      YI = S*YSCALE
                                                                           CRT0106
      X2 = T#XSCALE
                                                                           CRT0107
      YE * U#YSCALE
                                                                           CRT0108
      CALL CALPLT(X1+Y1+3)
                                                                           CRT0109
      CALL CALPLT(X2.Y2.2)
                                                                           CRT0110
 4062 GO TO 1
                                                                           CRT0111
    1 CONTINUE
                                                                           CRT0112
      GO TO 800
                                                                           CRT0113
c +CRT0114
C+ RE-DISPLAY PHEVIOUS PLOTS
                                                                           CRT0115
C+
                                                                           CRT0116
  199 REWIND 4
                                                                           CRT0117
      GO TO 800
                                                                           CRT0118
C+CRT0119
C# END OF PLOT TAPE
                                                                           CRT0120
```
650

 $\tilde{C}_{\rm eff}$ 

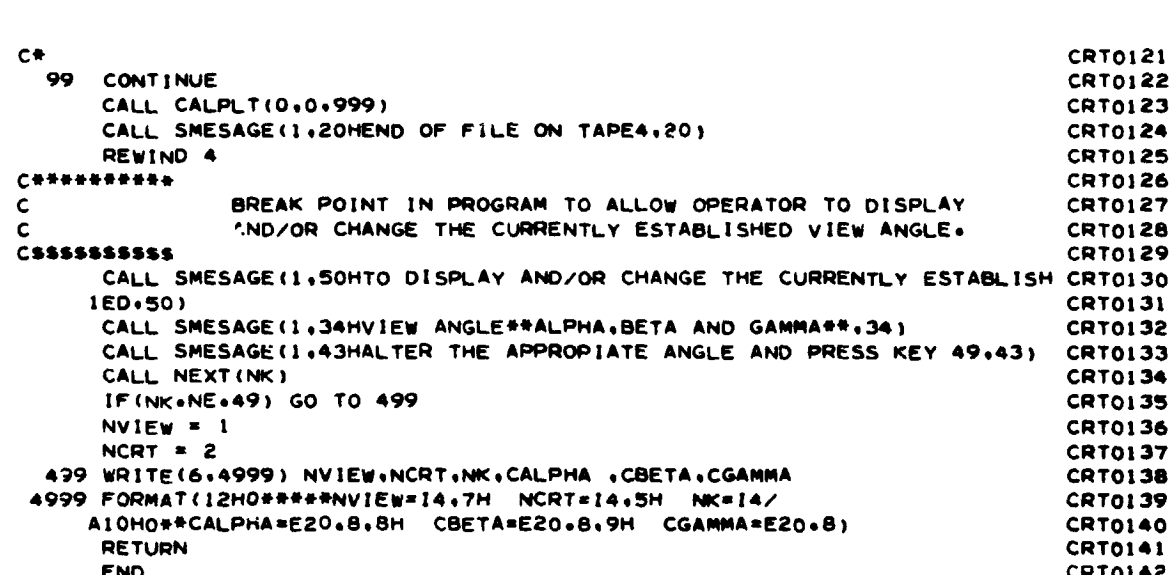

化分裂增量

 $651$ 

ż,

1,388

大きい あいかい

# APIENDIX C

LINKAGE EDITOR CONTROL CARDS FOR

INTERACTIVE NASTRAN PREPROCESSOR

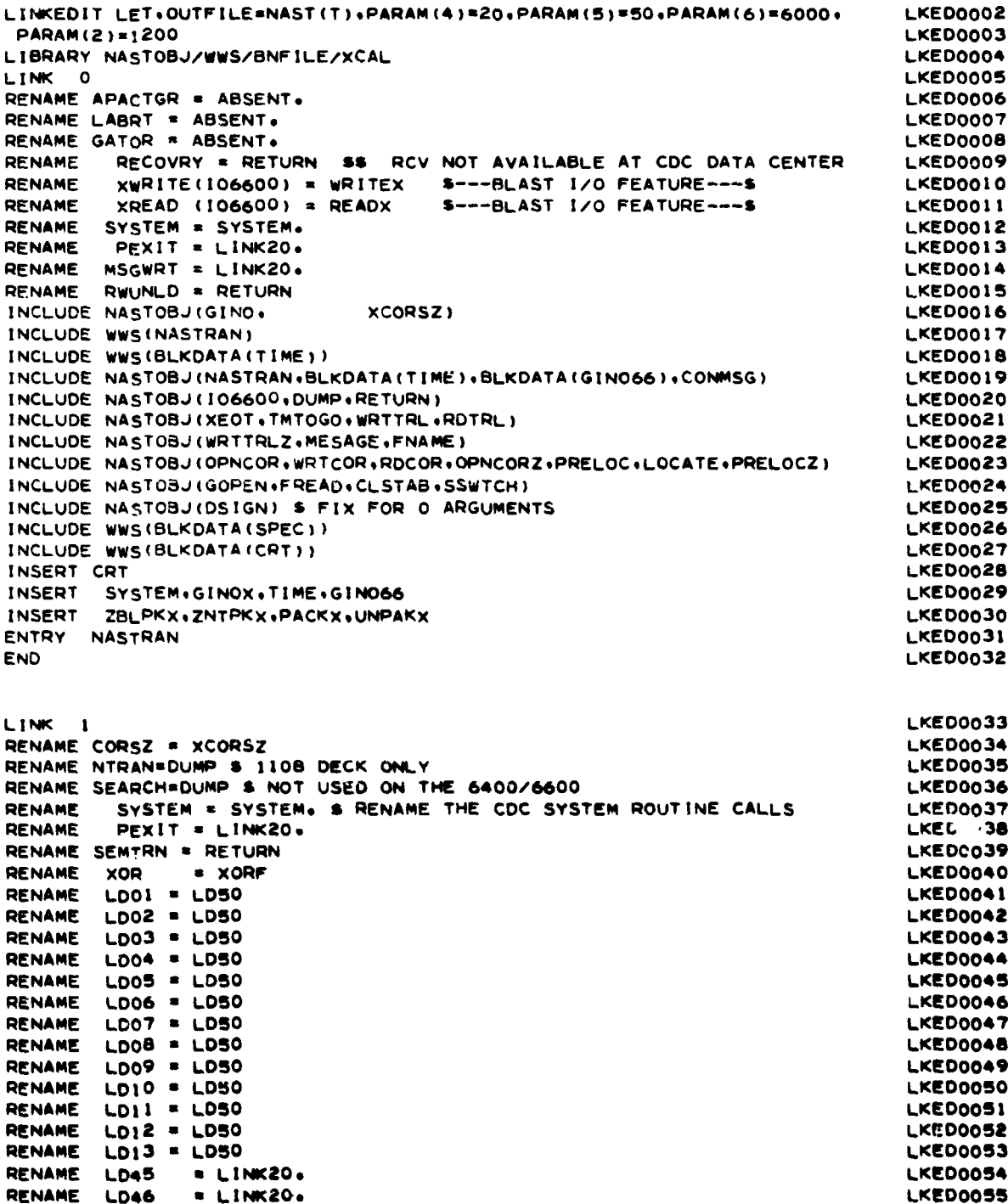

652

 $\frac{1}{4}$ 

j

RENAME LDA7  $=$   $LINK20.$ **LKED0056 RENAME LD48**  $E$  LINK20. LKED0057 RENAME LD49  $= L1NK20.$ **LKED0058** RENAME  $=$   $LINK20.$ **LD51** LKED0059 RENAME BUG = RETURN LKED0060 **RENAME** TTLPGE = RETURN LKED0061 INCLUDE WWS(XSEMI) **LKED0062** INCLUDE NASTOBJ(XSEMI+TAPBIT+PAGE+PAGE1+PAGE2+PAGEZZZ) LKED0063 INCLUDE NASTOBJ(BLKDATA(XSRTBD)) LKED0064 INSERT XSRTBD.ZZZPAGE.BLANK.. **LKED0065** OVERLAY A1 **LKED0066** INCLUDE NASTOBJ(MSGWRT.USRMSG) **LKED0067** OVERLAY A1 LKED0068 INCLUDE WWS(SMESAGE)<br>INCLUDE WWS(CDC250+NEXT+PLT250)<br>INCLUDE WWS(LODTBL) LKED0069 LKED0070 **LKED0071** INCLUDE BNFILE(CDC250+DECOD3+DECOD4+HOGWASH+LODTBL+NEXT+PLT250) LKED0072 INCLUDE BNFILE(WARTHOG+SCREEN) **LKED0073** INCLUDE WWS(PLT000+KEYBORD+CRT250) **LKED0074** INCLUDE WWS(SPCMAT) **LKED0075** INCLUDE WWS(KGIFR) **LKED0076** INCLUDE XCAL(CALPLT) LKED0077 INCLUDE WWS (ENCOD2+RSHFT+ADVERSE+SPACK+SLOCATE+CALPLT+UNPK+CNTRLN) LKED0078 INCLUDE WWS(CREATEF+DECODI+DECOD2+DROUTE+EXOR+IO3+NOTATE+PLOTSW) LKED0079 INCLUDE WWS(PLT9999+SAVPLOT+SCAN+STRCALL+TRUNCL+WHERE+XMIT+LOADADR) LKED0080 INCLUDE WWS(SLKDATA(GRAPHNO)) LKED0081 INSERT GRAPHNO+LANGLEY+TRIAL+VPARMS LKED0082 OVERLAY A1 LKED0083 INCLUDE WWS(BTSTRP) LKED0084 INCLUDE NASTOBJ(BTSTRP+ENDSYSZ+ENDSYS+BGNSYS) **LKED0085** INSERT ZENDSYS LKED0086 OVERLAY ENDSSS LKED0087 INSERT ENDSSS LKED0088 OVERLAY A1 LKED0089 INCLUDE NASTOBJ(XPOLCK+XFILPS+XPLEOK+XPOLCKZ) LKED0090 OVERLAY XIX **LKED0091** INCLUDE NASTOBJ(XCEI.XPURGE) **LKE J0092** OVERLAY XIX **LKED0093** INCLUDE NASTOBJ (BLKDATA (XSFA)) +XSFA+XSOSGN+XCLEAN+XPUNP+XDPH) LKED0094 INSERT XSFA1.ZXPOLCK **LKED0095** OVERLAY ESFA LKED0096 INSERT ESFA **LKED0097** OVERLAY AI LKED0098 INCLUDE NASTOBJ(BLKDATA(IFPX0),BLKDATA(IFPX1),BLKDATA(UMFZZZ),SEMINT) LKED0099 **INSERT** IFPX0+XOLDPT+IFPX1+UMFZZZ LKED0100 OVERLAY DD LKED0101 INCLUDE NASTOBJ(XRCARD) LKED0102 OVERLAY D LKED0103 INCLUDE NASTOBJIGNFIAT. XCSA.XRGDFM.XSBSET) LKED0104 INCLUDE NASTOBJ(WALTIM) LKED0105 OVERLAY E1 LKED0106 INSERT XCSABF LKED0107 OVERLAY EI LKED0108 INCLUDE WWS(LDSO) LKED0109 OVERLAY D **LKED0110** INCLUDE NASTOBJ(SORT) LKED0111 OVERLAY DE LKED0112

 $\sum_{i=1}^{n}$ 

653

Ä,

 $\mathcal{L}_{\mathbf{a}}$ 

 $\frac{9}{2}$ 

**LKED0113** INCLUDE NASTOBJ (BLKDATA(IFPIA)+FNDPLT) LKED0114 INCLUDE WWS(IFFID) INCLUDE NASTOBJ(IFPI+IFPIC+IFPID+IFPIE+IFPIF+IFPIG+SWSRT) **LKED0115 LKED0116** INSERT SETUP+IFPIA LKED0117 OVERLAY IFPIX LKED0118 INSERT IFPIX OVERLAY DE LKED0119 INCLUDE NASTOBJ(IFP4B+IFP4C+IFP4E+IFP4F+IFP4G+BISRCH) LKED0120 LKED0121 OVERLAY IFP45 INCLUDE NASTOBJ(IFP4+IFP4A) LKED0122 LKED0123 OVERLAY IFP4ZZ LKED0124 INSERT IFP4ZZ OVERLAY IFP45 **LKED0125** INCLUDE NASTOBJ(IFP5+IFP5A) **LKED0126 LKE00127** OVERLAY IFPSZZ LKED0128 INSERT IFPSZZ OVERLAY D **LKED0129** INCLUDE NASTOBJ(XFADJ), XRECPS, XFADJ, CRDFLG, RPAGE, XBCDBI, EXTINT, INITCO) **LKED0130** INCLUDE NASTOBJ(XPRETY+INTEXT+XRECPSZ+ISFT) **LKED0131** LKED0132 INSERT ZXRECPS LKED0133 OVERLAY UMF INCLUDE NASTOBJ(XSORT) **LKED0134 LKED0135** OVERLAY ESORT INSERT ESORT **LKED0136** OVERLAY UMF LKED0137 INCLUDE NASTOBJ (UMFEDT) **LKED0138** OVERLAY UMFXXX LKED0139 LKED0140 INSERT UMFXXX OVERLAY D LKED0141 INCLUDE NASTOBU (BLKDATA (XGPI2) +BLKDATA (XGPIC) +XGPI+XGPIDG+XGPIMW) **LKED0142** LKED0143 INCLUDE NASTOBJ(XGPIDGZ) INSERT XGPIC+XGPID+XGPI2+XGPI3+XGPI4+XGPI5+XGPI6+XGPI7+XGPI8+XGPI2X LKED0144 **INSERT** ZXGP1DG **LKE00145** OVERLAY E LKED0146 INCLUDE NASTOBJ (BLKDATA (XLKSPC) + XGP1BS + MPLPRT) LKED0147 INSERT XLKSPC LKED0148 OVERLAY XGPII \$ THIS MUST BE UNDER LONGEST SEGMENT UNDER OVERLAY E **LKED0149** INSERT XGPII LKED0150 **LKED0151** OVERLAY E LKED0152 INCLUDE NASTOBJ(XFLORD+XFLDEF) OVERLAY E **LKED0153** INCLUDE NASTOBJIOSCOMP) **LKED0154** OVERLAY E **LKED0155** INCLUDE NASTOBJ (XOSGEN: XLNKHD: XIPFL: XPARAM: XSCNDM) LKED0156 OVERLAY DD LKED0157 INCLUDE NASTOBU (IFPDCO) LKED0158 INCLUDE NASTOBJ (BLKDATA (IFPDTA)) LKED0159 INSERT IFPDTA LKED0160 OVERLAY DOO LKED0161 INCLUDE NASTOBJ(RCARD+IFP) **LKED0162** INCLUDE NASTOBJ(BLKDATA(IFPX2),BLKDATA(IFPX3),BLKDATA(IFPX4)) LKED0163 INCLUDE NASTOBU (BLKDATA (IFPXS) (BLKDATA (IFPX6) (BLIDATA (IFPX7)) LKED0164 INSERT IFPX2+IFPX3+IFPX4+IFPX5+IFPX6+IFPX7 LKED0165 OVERLAY DD1 **LKED0166** INCLUDE NASTOBJ(IFSIP) LKED0167

 $\frac{1}{2}$  $\omega = \omega$ 

٧þ

 $\cdot$  ,

Â

654

 $\epsilon$  (

¥

منها و  $\sigma_{\rm eff}$  as  $\hat{x} = \omega_{\mu}^{\dagger} \hat{y}$  .

「私」の次の後のことは、この人は死亡のことが、彼は、自主をするという言葉を以上に見えるものという。

ŷ

计算子

计最小文字

Į

 $\mathbf{v}_i$ 

 $\mathcal{N}_{\mathcal{S},\mathcal{S}}$ 

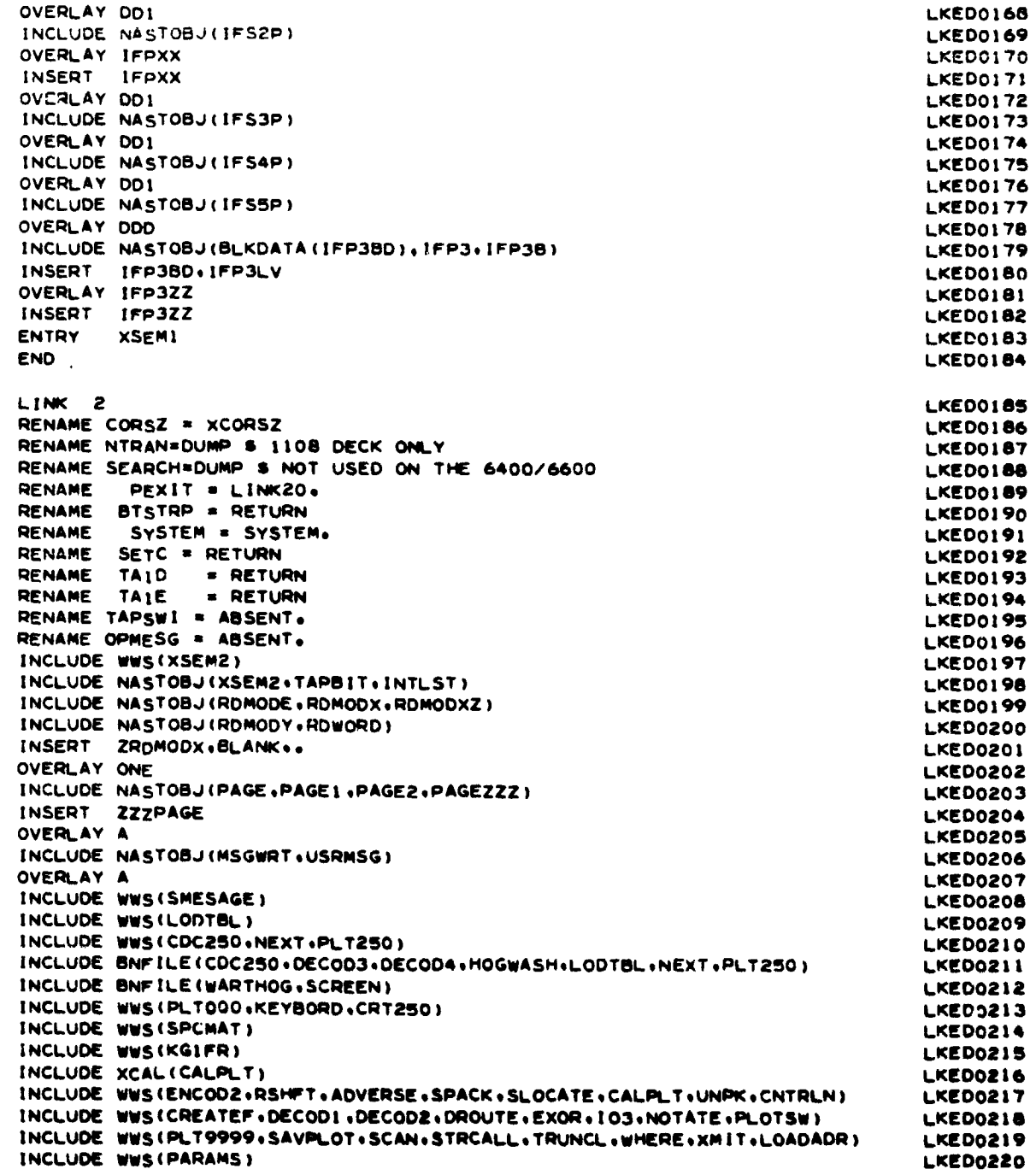

655

ľ

 $\frac{1}{2}$ 

 $\mathbf{i}$ 

Ì

 $\mathbf{I}$ 

 $\mathbf{\i}$ 

 $\mathbf{f}$ 

 $\begin{array}{c} \frac{1}{2} \\ \frac{1}{2} \end{array}$  $\mathfrak{f}$ 

 $\ddot{\phantom{a}}$ 

 $\hat{\vec{z}}$ 

 $\overline{\phantom{a}}$ 

「「Alexander」という愛国が違うながら経てまで約1.10年後監督が是、「インディアルード」です。

 $\mathbb{N}$ 

INSERT GRAPHNO+LANGLEY+TRIAL+VPARMS **LKED0223** OVERLAY A **LKED0224** INCLUDE NASTOBJ(ENDSYSZ+ENDSYS+BGNSYS) **LKED0225** INSERT ZENDSYS **LKED0226** OVERLAY ENDSSS LKED0227 INSERT ENDSSS **LKE00228** OVERLAY A **LKED0229** INCLUDE NASTOBJ (QPARAM) LKED0230 OVERLAY A **LKED0231** INCLUDE NASTOBJ(XSAVE) **LKED0232** OVERLAY A LKED0233 INCLUDE NASTOBJ(XCEI) **LKED0234** OVERLAY A **LKE00235** INCLUDE NASTOBJ(XCHK) **LKE00236** OVERLAY A LKED0237 INCLUDE NASTOBJ (BLKDATA (XSFAI) +XPURGE + XPUNP + XDPH) LKED0238 INCLUDE NASTOBJ(XPOLCK+XFILPS+XPLEQK+XPOLCKZ+XSFA+XCLEAN+XSOSGN+GNFIST) LKED0239 INSERT ZXPOLCK.XSFA1 LKED0240 OVERLAY ESFA **LKED0241** INSERT  $C$ SFA LKED0242 OVERLAY A **LKED0243** INCLUDE NASTOBJ (TABPT+TABPRT) LKED0244 OVERLAY TABPRX **LKED0246** INSERT TABPRX LKED0247 OVERLAY A LKED0248 INCLUDE NASTOBJ (PRTPRM) LKED0249 LKED0250 OVERLAY A INCLUDE NASTOBJ(BLKDATA(INPUTA+IUNION+INPUT) **LKED0251** INSERT INPUTA LKED0252 OVERLAY INPUTX **LKED0253 INSERT** INPUTX **LKED0254** OVERLAY A LKED0255 INCLUDE NASTOBJ(EJECT.WRTMSG.PRTMSG) LKED0256 **OVERLAY XXPMSG LKED0257** INSERT XXPMSG LKED0258 OVERLAY A **LKED0259 LKED0260** INCLUDE NASTOBJ(INPTTI) INCLUDE NASTOBJ (TPSWIT+FORFIL) **LKED0261** OVERLAY INPIXX LKED0262 **INSERT** INPIXX LKED0263 OVERLAY A LKED0264 INCLUDE NASTOBJ(INPTT2) **LKED0265** OVERLAY INP2XX LKED0266 **INSFRT INP2XX** LKED0267 OVERLAY A LKED0268 INCLUDE NASTOBU (BLKDATA (CHAR94) + AXIS+DRWCHR+IDPLCT+LINE+PLTSET+PRINT) LKED0269 INCLUDE WWS (SGINOZZ) LKED0270 INCLUDE NASTOBJ (SCLOSE+SELCAM+SEOF+SGINOZZ+SKPFRM+SOPEN+STPLOT+SWRITE) **LKED0271** INCLUDE NASTOBU (SYMBOL+TIPE+TYPINT+FNDPLT) LKED0272 INSERT CHAR94+CHRDRW+XXPARM+PLTDAT+SYMBLS+ZZSGINO **LICO0273** OVERLAY DRAW LKED0274 INCLUDE NASTOBJ(LINE10.TYPE10.WPLT10) **LKED0275** OVERLAY LONGST LKED0276 INCLUDE NASTOSJ (DPLOT+DRAW LKED0277 GPTLBL.GPTSYM.HEAD.INTVEC) INCLUDE NASTOBU (ELELBL .FIND.FNDSET. LKED0278 INCLUDE WWS (PLOT) LKED0279 INCLUDE WWS(PROCES) LKED0280 INCLUDE NASTOBJ(MINMAX+PARAM+PERPEC+PLOT+PLTOPR+PROCES+SHAPE+WRTPRT) **LKED0281** LKED0282 INSERT DRWDAT.RSTXXX OVERLAY XXPLOT **LKED0283** 

 $250$ 

**LKED0221** 

LKED0222

 $\ddot{\cdot}$ 

INCLUDE WWS(CRTPLOT)

INCLUDE WWS (BLKDATA (GRAPHNO))

INSERT XXPLOT **LKED0284** \_ **OVERLAY DRA**W **LK**E**D02**8**5** I**NCLUDE NA**S**TOBJ(LINE9,TYPEg,**WP**LT9) LKED02**86 **OVERLAY ON**E **LK**E**DO2**a**7** .\_\_ **INSERT xx**P**LOT LKEDO284** i**' INCLUDE NA**s**TOB**J**(3ETVA**L**) LKED0286** \_ **OVER**L**AY** O**N**E **LK**E**D02**8**9 INCLUDE N**As**T**O**BJ(BLKD**A**TA(GPTAI)**,**DELSET) LK**E**DO**Z**gO INSE**R**T GPTA| LK**E**D0291 LKED0292 INCLUDE NASTOBJ(**S**ORT) L**KE**DOZ9**3 ..\_ **OVERLAY TAIG**P**I** L**KED0292** - **INSERT** SE**TUP LKED0294 OVERLAY** GP**X! LK**E**D029**\_ **INCLUDE NAsTOBJ(G**P**l) LK**E**D029**6 7 **OVERLAY G**P**A| LKED029**7 **. INSERT G**P**Ai** L**K**E**D0298 OVERLAY GPX l LK**E**D029**9 **INCLUDE NA**s**TOBJIG**P**2)** L**K**E**D0**3**00** \_**, OVERLAY G**P**A**2 L**K**E**D030| INSERT GPA2 OVERLAY TAIGP**l L**K**E**O0303** , **INCLU**DE **NASTOB**J**(COM**E**CT**t**CNST**RCoD**P**L**T**S**T**o**S**E**TINP)** L**K**E**O0304 ; O**V**ERLAY X**X**P**SE**T** LKE**D0305 INSERT XX**PSE**T LK**E**D0**3**06** OVERLAY ONE<br>INCLUDE NASTOBJ(INPTT3) i **INCLUDE NAsTOBJ(INPTT3)** L**K**E**DO308** \_. **OVE**RL**AY ON**E L**K**E**D0309 INCLUDE N**As**TOBJ(**I**NPTT4)** L**K**E**D03|O ENTRY X**SE**M2 LKED03**1**! END** L**K**E**OO3|**2 **L**I**NK** 2**0** L**K**E**D03**|**4 R**E**N**AME **CO**R**SZ** • **XCOR**S**Z** L**K**E**DO3**15 RE**NA**ME **A**P**ACTGR** • **AB**SE**NTe •** RE**NOV**E **THIS CARD WH**E**N RUNNING AT CYB**ER**NETLK**E**D03**16 **R**E**N**AME **SYSTEM** • **S**\_\$**TENe LK**E**D03|**? EXIT(PEXIT, \* PEXIT66<br>AASTOBJ(PEXIT+MSGWRT+USRMSG+PAGE+PAGE1+PAGE2+PAGE2ZZ+PEXIT66) LKED0319  $INCLUDE$  **NASTOBJ(PEXIT.MSGWRT.USRMSG.PAGE.PAGE1.PAGE2.PAGEZZZ.PEXIT66)** 

्र

**ENTRY PEX|T L**KE**DO3**Z**O END** L**KEDO3**Z**| ENDLINK**S **LK**E**D0313**

............................. **II** P

t **.**- ....... "\_**.. ,m**\_**m,mr** \_**...**\_**..**\_**.**-.j**l ,** ................. ,**-.-**: .............................

t

**SERVICE STATE** 

657

 $\frac{1}{1}$ 

 $\ddot{\phantom{a}}$ 

**,**r

é,

· 大き事 (大きく)

**!**

## **R**EFEREN**C**ES

 $\frac{1}{2} \sum_{i=1}^{2} \frac{1}{2}$ 

**L**

i

- i. Smith, Willianna W.: A Spe**c**ial NASTRAN Program for I**n**put **Che**cking a**nd** ! Undeform**e**d Structure Plotting. NASTRAN: U**s**er**s**' Experi**e**nces, NASA i TM X-2378, 1971, pp. 559-568.
- 2. Douglas, Frank J., ed.: The NASTRAN Programmer's Manual. NASA SP-233, 1970.

**o**l

 $\frac{1}{2}$  $\ddot{\cdot}$ 

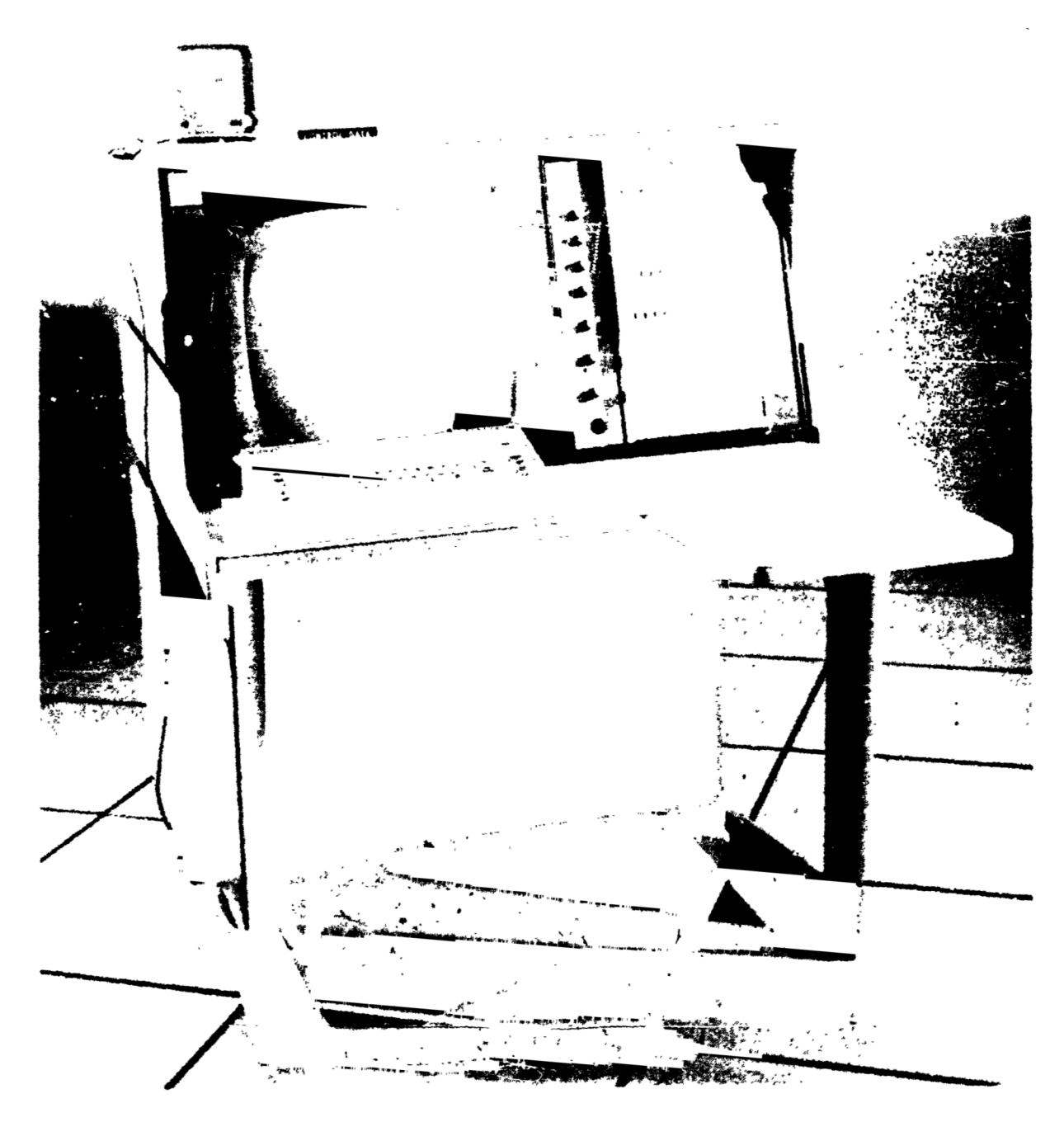

Figure 1. - CDC 250 CRT terminal.